УДК 725

# **ВИКОРИСТАННЯ ВІМ-ТЕХНОЛОГІЙ ТА АНАЛІЗ УНІФІКОВАНОЇ ЦИФРОВОЇ МОДЕЛІ (УЦМ)**

В. М. Андрухов, А. О. Колесник, В. В. Матвійчук

*Проаналізовано особливості ВІМ-технологій. Розглянуто поетапний план побудови базової інформаційної моделі з врахуванням особливостей вихідного матеріалу. Виконано аналіз поняття уніфікованої цифрової моделі об'єкта та наведені рекомендації щодо її побудови.* 

*Проанализированы особенности ВІМ-технологий. Рассмотрен поэтапный план построения базовой информационной модели с учетом особенностей исходного материала. Выполнен анализ понятия унифицированной цифровой модели объекта и даны рекомендации по ее построению.* 

*Are analyzed the features of the technology of BIM. Are considered the phased construction plan of the basic informational model considering the characteristics of the source material. Performed an analysis of concept of the unified digital model of the object and are noted the recommendations of its construction.* 

### **Вступ**

Хоча поняття BIM існує порівняно недавно і постійно розвивається, на сьогоднішній день воно отримало чітке визначення. BIM – інформаційне моделювання будівель є відносно новим різновидом тривимірного проектування будівель та споруд. Все частіше архітектори та інженери звертаються до BIM технологій для підготовки проектної документації будівельних проектів. На відміну від CAD, де представлені системи на основі простих ліній і форм, у вимірі BIM будівлі та різного роду системи виконуються у вигляді даних, заснованих на єдиній цифровій моделі, що включає у себе тривимірні об'єкти, характеристики та призначення яких, комплексно синхронізовані [1]. **Метою статті** є аналіз особливостей ВІМ-технологій.

### **Характеристика ВІМ-технології**

Основними відмінностями BIM від традиційних комп'ютерних моделей об'єктів є:

- інтегрована інформація модель містить всю інформацію у єдиному центрі, забезпечуючи, таким чином, її узгодженість, точність і доступність;
- точна геометрія всі об'єкти задаються достовірно (в повній відповідності з реальною, у тому числі і внутрішньою будовою), геометрично адекватно і в точних розмірах;
- всеосяжні і здатні до доповнення властивості об'єктів всі об'єкти в моделі мають деякі заздалегідь задані властивості (характеристики матеріалу, код виробника, ціну, дату останнього обслуговування тощо), які можна змінювати, поповнювати і використовувати, як у самій моделі, так і через спеціальні формати файлів (наприклад, IFC);
- різноманітність смислових зв'язків в моделі задаються і враховуються при розгляді такі форми зв'язку і взаємного підпорядкування складових частин, як: «міститься в», «залежить від», «є частиною чогось» і т. і.
- підтримка життєвого циклу модель дозволяє підтримувати роботу з даними протягом всього періоду проектування, будівництва, експлуатації і навіть остаточного зносу будівлі [2].

На рис. 1 наведено приклад із застосуванням ВІМ-технологій при створенні уніфікованої цифрової моделі (УЦМ).

### **Як створити та використовувати основні моделі для аналізу ефективності будівель**

Створення базової інформаційної моделі дозволяє виконувати попередній аналіз показників, під час якого можна оцінити альтернативні заходи щодо поліпшення продуктивності будівлі.

# Цей процес складається з чотирьох кроків.

*КРОК 1. Збір даних про будівлю.* Базова модель вимагає узагальнену інформацію про розміри, форму, розташування та орієнтацію будівлі та ін.

*Якщо наявний паперовий план*. Перш за все необхідно зробити аналіз та оцінку якості джерела; порівняти вихідні дані з існуючою будівлею та зробити висновок про наявність змін внаслідок проведення ремонтів або заходів з реконструкції під час експлуатації.

Наступним кроком буде переведення існуючих креслень у цифровий формат. Починається

### МОДЕЛЮВАННЯ ПРОЦЕСІВ ПРОЦЕСІВ БУДІВЕЛЬНОГО ВИРОБНИЦТВА

з найпростішого: форми, висот та інших ключових характеристик та на скільки це можливо<br>заповнюємо цифрову модель. Якщо ж не вдається виконати сканування креслень, то аналогічний заповнюємо цифрову модель. Якщо ж не вдається виконати сканування креслень, то аналогічний процес займе трохи більше часу, оскільки доведеться усе робити вручну. Будівельні конструкції процес займе трохи більше часу, оскільки доведеться усе робити вручну. Будіве<br>слугують основою, до якої додається 3D оболонка та основні параметри інтер'єру.

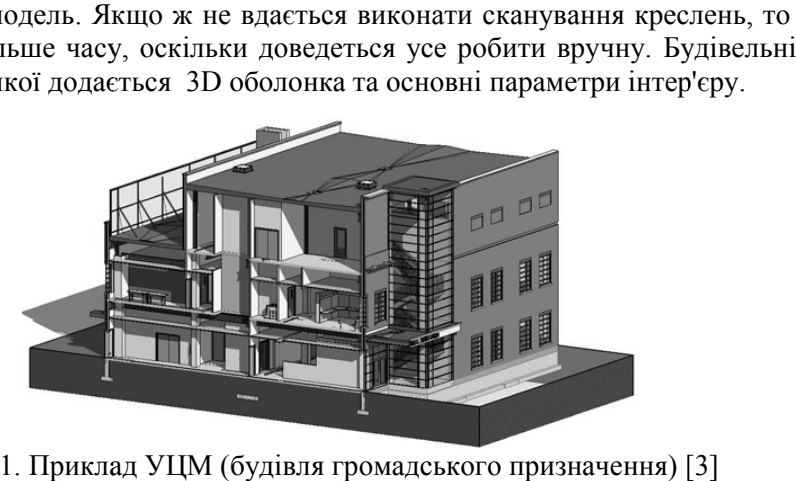

Рис. 1. Приклад УЦМ (будівля громадського призначення) [ Приклад

*Якщо наявний файл у форматі CAD*. Для початку необхідно впевнитися у його відповідності, щоб визначити чи використовувати його чи почати усе з нуля. Чим застарілішою є дана інформація тим прискіпливішою має бути перевірка даних. Й відповідно навпаки, якщ будівля нова, то більше даних можна використати з існуючих креслень для побудови цифрової моделі, що буде набагато швидше. Використовуючи апарат для моделювання, 2 2D CAD файл буде слугувати основою роботи для створення моделі по висоті з наступним редагув редагуванням розмірів. б визначити чи використовувати його чи почати усе з нуля. Чим застарілішою<br>тим прискіпливішою має бути перевірка даних. Й відповідно навпаки, якщ<br>більше даних можна використати з існуючих креслень для побудови цифрова<br>наб Для початку необхідно впевнитися у його<br>його чи почати усе з нуля. Чим застарілішою є<br>перевірка даних. Й відповідно навпаки, якщо

Якщо креслення не існує? У такому випадку є кілька шляхів: звичайне обстеження будівлі (проводиться замірювання геометричних розмірів будівлі за допомогою рулетки чи електронних (проводиться замірювання геометричних розмірів будівлі за допомогою рулетки чи електронних<br>висото- та довжиномірів, що потребує спеціаліста з даного виду робіт), *лазерне сканування* (дозволяє швидко сканувати та фіксувати поточний стан будівлі, а саме: точні розміри, положення (дозволяє швидко сканувати та фіксувати поточний стан будівлі, а саме: точні розміри, положення<br>даху, зовнішніх стін вікон та дверей, інших отворів у вигляді точної 3D «хмари» точок, що може бути імпортована у наприклад AutoCAD для перетворення у потрібний інструмент моделювання), *цифрова фотографія* (з 2D цифрових зображень на основі моделювання та фотограмметричних *цифрова фотографія* (з 2D цифрових зображень на основі моделювання та фотограмме<sup>.</sup><br>інструментів програмне забезпечення допомагає генерувати 3D моделі існуючих будівель).

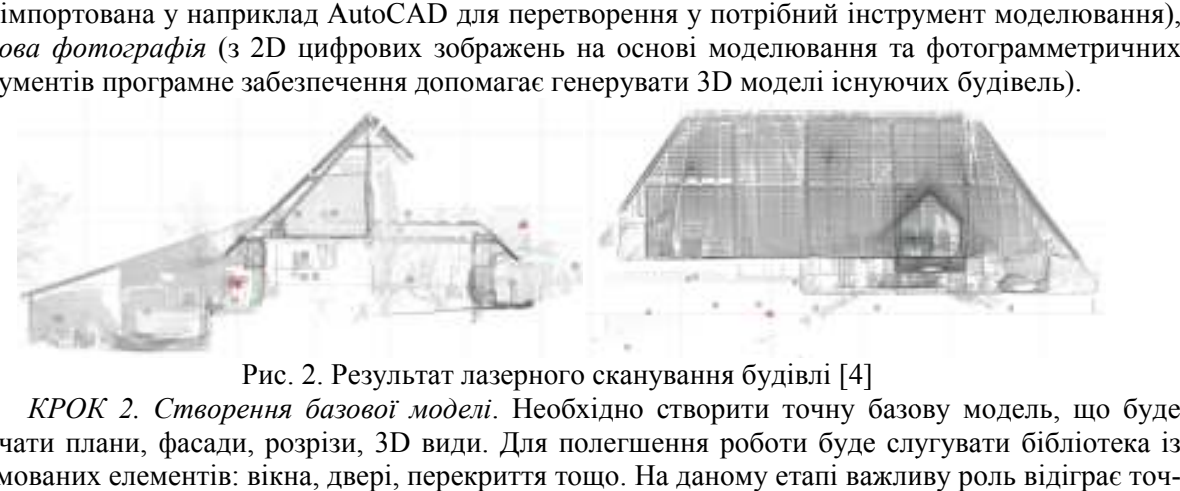

Рис. 2. Результат лазерного сканування будівлі [4]

КРОК 2. Створення базової моделі. Необхідно створити точну базову модель, що буде включати плани, фасади, розрізи, 3D види. Для полегшення роботи буде слугувати бібліотека із сформованих елементів: вікна, двері, перекриття тощо. На даному етапі важливу роль відіграє точ сформованих елементів: вікна, двері, перекриття тощо. На даному етапі важливу роль відіграє то<sup>.</sup><br>ність, оскільки створена цифрова модель стане основою для аналізу, обзору та реалізації проекту.

*КРОК 3. Виконання аналізу характеристик будівлі. характеристик*  Для прикладу взято взято продукт Autodesk Green Building Studio. Використовуючи спеціалізовані будівельні інструменти даної програми можна здійснити моделювання моделювання та оцінку матеріалів, що використовуються використовуються, їхньої кількості, положення сонця, ефект від освітлення, і це у свою чергу дає можливість зробити відповідні висновки стосовно поліпшення характеристик будівлі, економічних та екологічних показників. Autodesk Green Building Studio призначена для визначення кількості використовуваної енергії, води та викидів вуглецю, при цьому можна враховувати місцеві погодні особливості та характер енергопостачання. Також можливий можливий аналіз за показником **HVAC** (heating, ventilation, and air енергопостачання. Також можливий аналіз за показником **HVAC** (heating, conditioning), тобто – теплопостачання, вентиляція та кондиціонування повітря.

За допомогою За допомогою Autodesk Ecotect можливий аналіз та моделювання сонячного<br>опромінювання, тіней і природного освітлення. Що у кінцевому результаті вплине на прийнятий до реалізації проект та розташувати його в просторі. Autodesk Ecotect можливий аналіз та моделювання сонячного

*КРОК 4. Порівняння та пріоритетність проектів Порівняння проектів*.

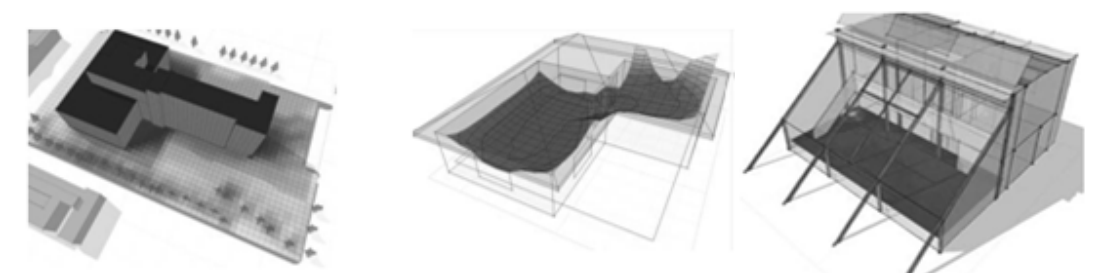

Рис. 3. Візуалізовані моделі виконані за допомогою Autodesk Ecotect (сонячна радіація, тепловий режим, денне освітлення, відповідно)

Після завершення аналізу, наступним кроком буде визначення пріоритетності інвестування у даний чи альтернативний проект. Можливо оцінити економічну та екологічну віддачу після повий режим, денне освітлення, відповідно)<br>Після завершення аналізу, наступним кроком буде визначення пріоритетності інвестування<br>у даний чи альтернативний проект. Можливо оцінити економічну та екологічну віддачу після<br>по дозволяє порівняти варіанти поновлення всередині будівлі. Також можна оцінити доцільність використання альтернативних джерел енергії; моделювання та візуалізація необхідних процесів дозволяє передбачити як будівля працюватиме після введення в експлуат ацію [5]. дозволяє порівняти варіанти поновлення всередині будівлі. Також можна оцінити доцільність<br>використання альтернативних джерел енергії; моделювання та візуалізація необхідних процесів<br>дозволяє передбачити як будівля працюва

## **Налаштованість архітектурно архітектурно-будівельних програмних комплексів будівельних на роботу з ВІМ-технологіями**

Сьогодні ринок програмних засобів для вирішення завдань проектування (САПР)<br>ий значною кількістю програмних продуктів різного призначення, як вітчизняного так і<br>нного виробництва [6].<br>Найбільш популярними на теренах Украї насичений значною кількістю програмних продуктів різного призначення, як вітчизняного так і закордонного виробництва [6].

Найбільш популярними на теренах України є програми:

- для архітектурного проектування («ArchiCAD» (GraphySoft, Угорщина), «AllPlan» (Nemetschek, Німеччина), «Інтеар» – (фірма Інтеар, Київ), «САПФИР» – (Група компаній ЛИРА-САПР, ЛИРА СЕРВИС, СОФОС, Київ), «Маестро» та інші надбудови до «AutoCAD» –<br>(AutoDesk), «ПАРКС» – (AutoDesk) і т. і.;  $(AutoDesk), \triangleleft \Pi APKC$  –  $(AutoDesk)$  i r. i.;
- для розробки конструкторського і спеціальних розділів проекту програми НДІАСБ «Ліра», «Мономах», «ЕПОС», «ПроГЕО», « «ATHENA», «Flixo», «SJ MEPLA» – (AutoDesk) та ін.

Крім перерахованих, до розділу САПР умовно можна віднести програми для кошторисних розрахунків в будівництві. Умовність віднесення програм для кошторисних розрахунків до розділу САПР [6] обумовлена тим, що вони крім чисто проектних завдань (розрахунки кошторисної вартості будівництва на стадії підготовки інвесторської документації) виконують також функції розрахунку договірної ціни будівельної продукції безпосередньо при взаємостосунках між підрядником і замовником, а також функції виробничого обліку в процесі будівництва (акти виконаних робіт КБ 2 і форми М 29) перерахованих, до розділу САПР умовно можна віднести програми для кошторисних в будівництві. Умовність віднесення програм для кошторисних розрахунків до IP [6] обумовлена тим, що вони крім чисто проектних завдань (розраху XTHENA», «Flixo», «SJ MEPLA» – (AutoDesk) та ін.<br>
САПР умовно можна віднести програми для кошторисних<br>
віднесення програм для кошторисних розрахунків до<br>
що вони крім чисто проектних завдань (розрахунки<br>
тадії підготовки

# **Поняття Уніфікованої Цифрової Моделі Об'єкта (УЦМО) Моделі Об'єкта**

Ідеологічною основою інтеграції програм САПР між собою є Цифрова Модель Об'єкта (ЦМО).

Використання можливостей 3 можливостей 3D-моделювання, що давно рекомендується розробниками АБПК для оптимізації процесу проектування, базується на створенні прообразу об'єкту у вигляді цифрової моделі. Уніфіковану цифрову модель об'єкта (УЦМО) можна інт «віртуальну будівлю» – модель, що відповідає реальній будівлі, але існує в пам'яті комп'ютера [8]. Розглянемо створення УЦМО на прикладі ПК "КАЛИПСО".

В процесі створення, головною задачею розробників була орієнтація КАЛИПСО на український ринок вже існуючих програмних продуктів. Хоча цей підхід носив здебільшого вимушений характер, в той же час він дозволив використовувати традиційні для українських користувачів програмні комплекси без потреби адаптації до заново розроблених програм. Для забезпечення інформаційної і програмної стиковки між підсистемами проектування і управління в системі КАЛИПСО всі дані архітектурних і конструктивних розрахунків передаються в єдину базу даних – УЦМО, яка побудована на основі реляційної «MS Access» [9]. УЦМО є основою інтеграції програм САПР між собою в єдину інтегровану технологічну лінію наскрізного проектування. АБПК для оптимізації процесу проектування, базується на створенні прообразу об'єкту у вигли фрової моделі. Уніфіковану цифрову модель об'єкта (УЦМО) можна інтерпретувати «віртуальну будівлю» – модель, що відповідає реальн

В ЦМО об'єкт представляється як набір елементів (ригель, колона, опалювальний прилад, програм САПР між собою в єдину інтегровану технологічну лінію наскрізного проектування.<br>В ЦМО об'єкт представляється як набір елементів (ригель, колона, опалювальний прил<br>кондиціонер, елемент освітлення і т. і.), кожен із

До геометричних характеристик відносяться параметри, що фіксують положення елемента

в просторі [10]. Це можуть бути глобальні або місцеві координати, узагальнені параметри, такі як номер поверху, номер приміщення, стеля, стіна або підлога. До загальних реквізитів відносяться параметри, що характеризують властивості цього елементу [7, 11].

ЦМО формується у вигляді трьохвимірної моделі, у якої кожна конструкція або елемент будівлі розглядається як об'ємні. Для кожного типу конструкцій кожен конкретний користувач може отримати потрібну для нього інформацію. При необхідності об'ємна модель може бути трансформована в геометричний або графічний вигляд, відображений на кресленнях [12]. База даних ЦМО може мати так звану інституціональну пам'ять. Завдяки цій якості для всієї будівлі в цілому із моделі можна визначити об'єм, площу, потребу в енергії, тепловий і повітряний баланс, освітленість, інсоляцію, навантаження і багато іншого. При цьому, зовсім не обов'язково на перших етапах проектування визначати всі необхідні параметри об'єкта, ЦМО будівлі дозволяє це робити на будь-якому етапі проектування. Тоді, ітераційний процес проектування з інформаційної точки зору на кожному кроці представляє собою «наповнення» ЦМО об'єкта інформацією і одночасно використання інформації з локальних (баз окремих програм) чи об'єднаних баз даних (баз, що сумісно використовуються багатьма програмами) [13]. «Віртуальний об'єкт» інформаційно взаємодіє з великою кількістю довідково-інформаційного матеріалу, який заноситься в систему один раз, а потім використовується в будь-який час на кожному робочому місці і по кожній спеціальності. Прикладом довідникових даних можуть бути різноманітні відомості про матеріали, вироби, планувальні рішення, типові будівлі, фрагменти будівель, дані про прилади автоматики, електрики, сантехніки і т. і [10, 14].

Велика кількість виробів і конструкцій, в тому числі вікна, двері, сантехнічні пристрої, пристрої та елементи електрики, автоматики, кондиціонування і т. і., виготовляються на заводах і включені в «Класифікатор виробів» України. Їх відображення стандартизовані, а параметри креслень регламентовані і визначаються маркою виробу.

ЦМО використовують програмні засоби візуалізації, що дозволяють продивлятися з різних точок зору екстер'єри та інтер'єри «віртуальної будівлі», створюючи середовище спілкування з реальним об'єктом.

Для архітектурної моделі, що розробляється в програмному комплексі «ArchiCAD» [6-7] з можливістю подальшого імпортування в інтегровану технологічну лінію проектування КАЛИПСО характерні наступні особливості:

- колони і стіни заввишки декілька поверхів розглядаються як одноповерхові конструкції і будуть віднесені до поверху, на який вони посилаються (з прив'язкою до якого вони були створені, якщо модель розроблена в «ArchiCAD»);
- отвори в стінах розміщуються в межах поверху як прямокутні;
- розпізнаються лише вертикальні колони та стіни;
- розпізнаються тільки горизонтальні балки і плити перекриття;
- балки і плити перекриття при імпорті зміщуються в рівень найближчого поверху і будуть віднесені до цього поверху, якщо найближчим виявляється рівень верху підколонників, то такі балки і плити не імпортуються;
- перегородки не розпізнаються і імпортуються як стіни.

Отже, відповідно до об'єкту, якщо модель створюється в «ArchiCAD», то при побудові рекомендується [15]:

- маркування всіх передбачених матеріалів для можливості однозначного, коректного і детального зчитування інформації про об'єми матеріальних затрат;
- побудова конструкцій заввишки більше одного поверху (стіни, колони) поетапно з окремих частин, висотою не вище ніж на 1 поверх;
- встановлення нульової прив'язки осьової лінії для балок, зовнішніх та внутрішніх стін, встановлення центральної точки прив'язки для колон;
- призначення нульового по висоті зміщення колон, зовнішніх та внутрішніх стін відносно рівня даного поверху, призначення зміщення рівного висоті поверху для плит перекриття.

### **Висновки**

– При проектуванні за допомогою апарату ВІМ, необхідно використовувати достовірну інформацію, яка береться за основу створення стартової моделі. Проектування у ВІМ середовищі є комплексним і будь-яка зміна однієї складової вносить зміни до усього об'єкта.

Модель підтримує роботу з даними протягом всього періоду проектування, будівництва, експлуатації і навіть остаточного зносу будівлі.

- При побудові моделі, за основу береться різнопланова вихідна інформація паперове креслення або ж цифрове (CAD-формат). Це прямопропорційно впливає на швидкість роботи. Дана модель слугує стартовою точкою для побудови та наступного аналізу УЦМО.
- УЦМО це базис для поєднання усіх складових, що спроектовані у різних продуктах САПР. УМЦО – це не просто набір геометричних об'єктів для візуалізації результату роботи в архітектурному відношенні, це цифровий клон будівлі, що створений за аналогією до реального об'єкта із його властивостями, функціональним наповненням та іншими тонкощами.

# **Використана література**

- 1. http://www.bvhis.com/bvhsite/efocus/efocus online\_v02\_i01.html.
- 2. http://soften.com.ua/events/news/397.html.
- 3. http://www.aecbytes.com/buildingthefuture/2008/ProtoBuilding.html.
- 4. http://www.karelcad.com/KC2010/BROCHURES/creating\_models\_for\_performance\_whitepaper\_fi nal.pdf.
- 5. http://www.iqservices.eu/en/news110919.html.
- 6. Латышев П. Н. Каталог САПР. Программы и производители / П. Н. Латышев. К.: Солон,  $2006. - 608$  c.
- 7. Інформаційні технології від розробки проекту до управління при зведенні будівельних об'єктів: [наук.-техн. збірник] / [В. М. Андрухов, А. С. Моргун, М. Б. Атаманенко, В. В. Матвійчук та ін.] ; під ред. М. М. Осетріна. – вип. 40, Ч. 1. – К.: КНУБА, 2011. – 674 с.
- 8. Андрухов В. М. Інноваційна технологія комп'ютерного проектування, документування та управління проектами об'єктів будівництва / В. М. Андрухов, Л. В. Мартинова // Бетон и железобетон в Украине. – №4. – К., 2010. – С. 29-34.
- 9. Барабаш М. С. Організація технології інтеграції систем автоматизованого проектування на базі КАЛІПСО / М. С. Барабаш, А. В. Терещенко // Будівництво України. – № 4. – К., 2007. – С. 40-43.
- 10. Андрухов В. М. Наскрізні автоматизовані технології в проектуванні багатоповерхових житлових будівель / В. М. Андрухов, В. В. Матвійчук, А. О. Колесник // Сучасні технології, матеріали і конструкції в будівництві. – № 2. – Вінниця: УНІВЕРСУМ-Вінниця-2010. – С. 104-109.
- 11. Швенднер Т. Фактор комплексності при виборі архітектурно-будівельної САПР / Т. Швенднер // Проект Россия. – № 20. – М., 2001. – 123 с.
- 12. Кураксин С. А. На пути к комплексной автоматизации / С. А. Кураксин // Открытые системы.  $-$  No 5. – M., 2001. – 78 c.
- 13. Самсонов О. Проблемы интеграции прикладных систем [Электронный ресурс] / Олег Самсонов // САПР и графика. - Режим доступа: http://www.sapr.ru/article.aspx?  $id = 6645 &$   $id = 272$ . – Название с экрана.
- 14. Обзор ядер геометрического моделирования [Электронный ресурс] // Сайт поддержки пользователей САПР. – Режим доступа: http://www.cad.dp.ua/obzors/karnel.php. – Название с экрана.
- 15. Норенков И. П. Введение в автоматизированное проектирование технических устройств и систем: [учебн. пособие для втузов] / И. П. Норенков. – М. : Высш. шк., 1986. – 304 с.
- 16. Клёваный А. В. Дигитальные технологии в архитектурном проектировании// Комунальне господарство міст. Науково-технічний збірник – 2011. – № 97. – С. 395-398.

*Андрухов В. М.* – к.т.н., доцент кафедри промислового та цивільного будівництва Вінницького національного технічного університету.

*Колесник А. О.* – магістрант Вінницького національного технічного університету.

*Матвійчук В. В.* – аспірант Вінницького національного технічного університету.